# ACCU DECOLITE IP

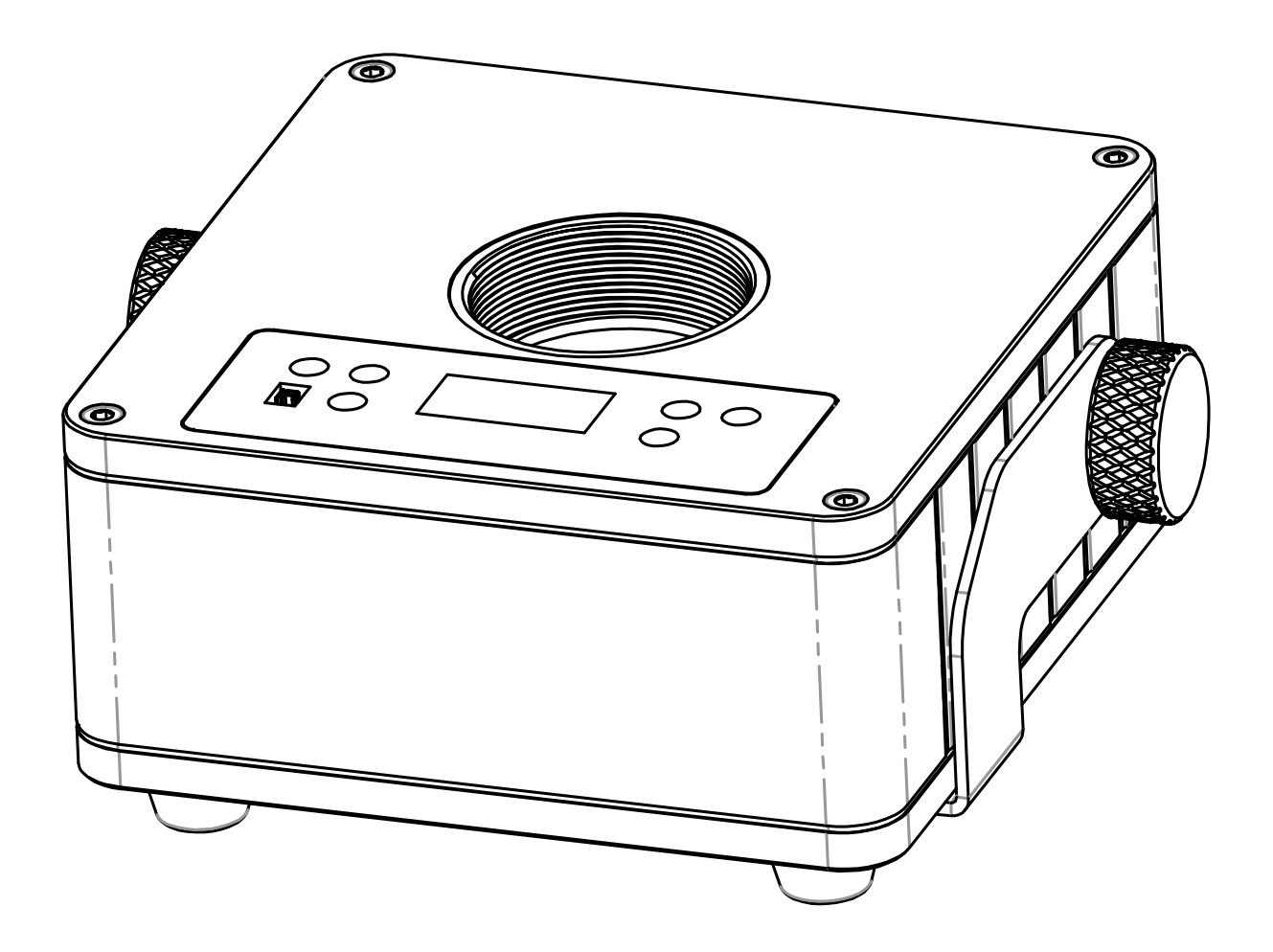

# **ESPAÑOL Manual de instrucciones**

Other languages can be downloaded from: WWW.JB-SYSTEMS.EU

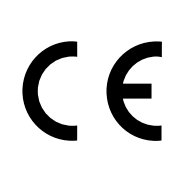

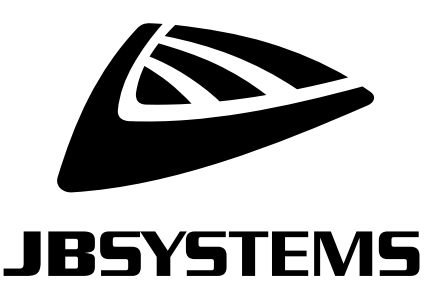

Version: 1.0

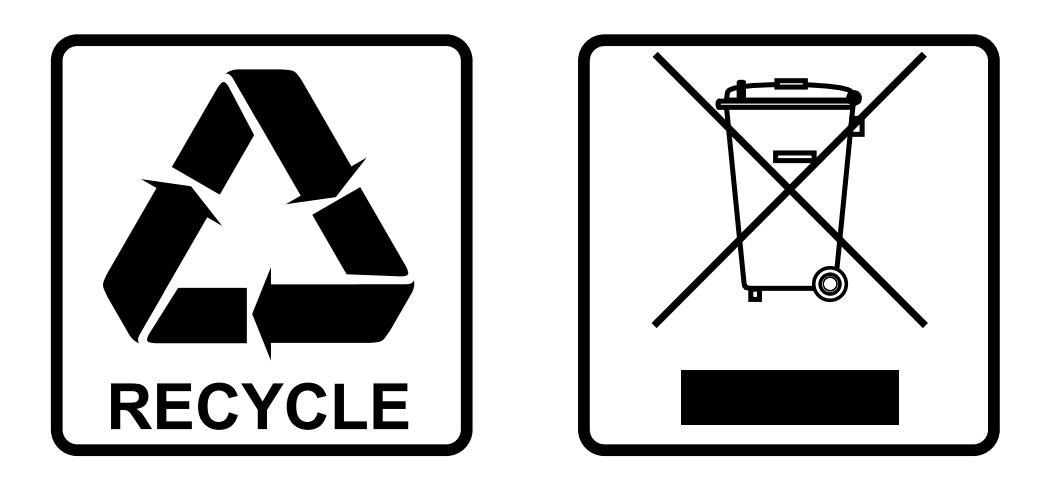

## **EN-DISPOSAL OF THE DEVICE**

Dispose of the unit and used batteries in an environment friendly manner according to your country regulations.

## **FR-DÉCLASSER L'APPAREIL**

Débarrassez-vous de l'appareil et des piles usagées de manière écologique Conformément aux dispositions légales de votre pays.

## **NL - VERWIJDEREN VAN HET APPARAAT**

Verwijder het toestel en de gebruikte batterijen op een milieuvriendelijke manier conform de in uw land geldende voorschriften.

### **DU - ENTSORGUNG DES GERÄTS**

Entsorgen Sie das Gerät und die Batterien auf umweltfreundliche Art und Weise gemäß den Vorschriften Ihres Landes.

### **ES-DESHACERSE DEL APARATO**

Reciclar el aparato y pilas usadas de forma ecologica conforme a las disposiciones legales de su pais.

### **PT-COMO DESFAZER-SE DA UNIDADE**

Tente reciclar a unidade e as pilhas usadas respeitando o ambiente e em conformidade com as normas vigentes no seu país.

## MANUAL DE INSTRUCCIONES

Gracias por comprar este producto de JB Systems<sup>®</sup>. Para aprovechar al máximo todas las posibilidades y para su propia seguridad, lea detenidamente este manual de instrucciones antes de comenzar a utilizar la unidad.

## CARACTERÍSTICAS

- Proyector LED de funcionamiento por batería, con 1 LED RGBW de 15 W para evitar las indeseadas sombras de color.
- Ángulo del haz =  $10^{\circ}$
- La solución perfecta para muchas aplicaciones: puestos de exposición, fiestas, eventos especiales,...
- Uso exterior: **certificación IP65**.
- Conector de rosca interno para el uso de accesorios opcionales como tubos y bolas.
- ¡10 horas de funcionamiento aproximado en modo de atenuación de 3 colores, con la batería completamente cargada!
- Cada proyector viene equipado con un módulo transceptor (transmisor y receptor) inalámbrico totalmente compatible con el protocolo G4 W-DMX de "Wireless Solution Sweden".
- El proyector puede seguir utilizándose con la batería agotada: ¡simplemente conéctelo a la red eléctrica!
- Cambios de color RGBW muy suaves gracias a sus componentes electrónicos de atenuación de alta frecuencia
- El cargador de batería carga la batería con el proyector en funcionamiento conectado a la red eléctrica.
- Varios modos de funcionamiento:
	- Autónomo: colores personalizados seleccionables o automáticos, y cambios de color sincronizados con el ritmo
	- Modo maestro/esclavo: maravillosos espectáculos de luces preprogramados sincronizados con la música.
	- Control por DMX: inalámbrico. (5 modos: 4-5-9-10 canales, Ledcon-02 Mk2)
	- Con mando a distancia inalámbrico IR

## ANTES DE USAR

- Antes de comenzar a utilizar esta unidad, compruebe si no ha sufrido daños durante el transporte. Si hubiera alguno, no utilice el dispositivo y consulte primero con su distribuidor.
- **Importante:** Este dispositivo salió de nuestra fábrica en perfectas condiciones y bien embalado. Es absolutamente necesario que se obedezcan al pie de la letra las instrucciones y advertencias de seguridad que aparecen en este manual de usuario. Cualquier daño causado por una mala manipulación no estará cubierto por la garantía. El distribuidor no aceptará ninguna responsabilidad por defectos o problemas causados por no obedecer lo indicado en este manual de usuario.
- Mantenga este folleto en un lugar seguro para futuras consultas. Si vende este equipo, asegúrese de incluir este manual de usuario.

#### **Compruebe el contenido:**

Verifique que el paquete contiene los siguientes elementos:

- Instrucciones de funcionamiento
- ACCU DECOLITE IP
- Adaptador de corriente CA/CC:
- Mando a distancia inalámbrico IR

## INSTRUCCIONES DE SEGURIDAD:

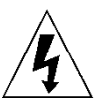

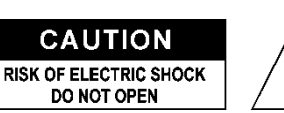

**PRECAUCIÓN:** Para reducir el riesgo de descarga eléctrica, no retire la cubierta superior. Dentro no hay componentes que puedan ser reparados por el usuario. Dirija cualquier reparación o mantenimiento solamente a personal cualificado.

El símbolo de relámpago con punta de flecha dentro de un triángulo equilátero advierte al usuario de la presencia de "tensiones peligrosas" no aisladas dentro de la carcasa del producto que pueden ser de una magnitud suficiente como para constituir un riesgo de descarga eléctrica.

El signo de admiración dentro de un triángulo equilátero advierte al usuario de la presencia de instrucciones importantes relacionadas con la operación y el mantenimiento (reparación) en la literatura que se entrega junto con el equipo.

Este símbolo significa: sólo para uso en interiores

Este símbolo significa: lea las instrucciones

Este símbolo determina: la distancia de separación mínima de los objetos iluminados. La distancia mínima entre la salida de luz y la superficie iluminada debe ser mayor de 1 metros

El dispositivo no es adecuado para el montaje directo sobre superficies normalmente inflamables. (apto solamente para el montaje sobre superficies no combustibles)

> **PRECAUCIÓN:** No mire a las lámparas cuando estén encendidas. Pueden dañar la vista.

- Para proteger el medio ambiente, intente reciclar el material del embalaje en la mayor medida posible.
- Para evitar el riesgo de incendio o de descarga eléctrica, no exponga este aparato a la lluvia ni a la humedad.
- Para evitar que se forme condensación en el interior del equipo, permita que la unidad se adapte a la temperatura del entorno cuando se lleve a una habitación cálida después del transporte. La condensación impide a veces que la unidad trabaje a plena capacidad e incluso puede causar averías.
- Esta unidad es solamente para uso en interiores.
- No coloque objetos metálicos ni derrame líquidos dentro de la unidad. Puede provocar una descarga eléctrica o un mal funcionamiento. Si un objeto extraño se introduce dentro de la unidad, desconecte de inmediato la alimentación eléctrica.
- Coloque el proyector en un lugar bien ventilado, lejos de materiales y/o líquidos inflamables. El proyector debe estar fijo con al menos 50 cm de separación de las paredes de su alrededor.
- No cubra ninguna abertura de ventilación ya que esto puede provocar sobrecalentamiento.
- Evite emplearlo en ambientes polvorientos y limpie la unidad con regularidad.
- Mantenga la unidad lejos de los niños.

**RISK GROUP 2 CAUTION:** Do not stare at operating lamp

- Este equipo no debe ser utilizado personas inexpertas.
- La temperatura ambiente máxima segura es de 40°C. No utilice esta unidad a temperatura ambiente más altas.
- Asegúrese de que el área que se encuentra bajo el lugar de instalación esté libre de personas no autorizadas durante la subida, bajada y reparación del aparato.
- Deje que el producto se enfríe unos 10 minutos antes de comenzar cualquier mantenimiento o reparación.
- Siempre desenchufe la unidad cuando no se vaya a utilizar durante un período de tiempo prolongado o cuando vaya a realizar labores de mantenimiento o reparación.
- La instalación eléctrica debe realizarla solamente personal cualificado, de acuerdo con la normativa sobre seguridad eléctrica y mecánica de su país.
- Compruebe que la tensión disponible no sea superior a la indicada en la unidad.
- El cable de alimentación debe estar siempre en perfectas condiciones. Apague de inmediato la unidad cuando el cable de alimentación esté aplastado o dañado. Para evitar riesgos, debe ser sustituido por el fabricante, por su representante de servicio técnico o por una persona de cualificación similar.
- ¡Nunca permita que el cable de alimentación haga contacto con otros cables!
- Este proyector debe conectarse a tierra para cumplir con las normas de seguridad.
- No conecte la unidad a un dispositivo de atenuación.
- Cuando instale la unidad utilice siempre un cable de seguridad apropiado y certificado.
- Para evitar descargas eléctricas, no abra la cubierta. Dentro no hay componentes que puedan ser reparados por el usuario.
- **Nunca** repare un fusible o puentee el soporte del fusible. ¡**Siempre** sustituya un fusible dañado con otro del mismo tipo y las mismas especificaciones eléctricas!
- En el caso de que tenga serios problemas de funcionamiento, deje de usar el aparato y contacte inmediatamente con su distribuidor.
- La carcasa y las lentes deben sustituirse si están visiblemente dañadas.
- Utilice el embalaje original cuando tenga que transportar el dispositivo.

• Por razones de seguridad, está prohibido realizar modificaciones no autorizadas a la unidad.

**Importante:** ¡Nunca mire directamente a la fuente de luz! No use efectos de luz en presencia de personas que padezcan de epilepsia.

## MONTAJE EN ALTURA (SOBRE LA CABEZA)

- **Importante: La instalación debe efectuarla solamente personal de servicio cualificado. Una instalación no adecuada puede dar como resultado lesiones serias y/o daños a la propiedad. ¡Colocar el dispositivo sobre un montaje en altura requiere una gran experiencia! Deben respetarse los límites de carga de trabajo, utilizarse materiales de instalación certificados y el dispositivo instalado debe inspeccionarse con regularidad por motivos de seguridad.**
- Asegúrese de que el área que se encuentra bajo el lugar de instalación esté libre de personas no autorizadas durante la subida, bajada y reparación del aparato.
- Coloque el proyector en un lugar bien ventilado, lejos de materiales y/o líquidos inflamables. El proyector debe estar fijo con **al menos 50 cm** de separación de las paredes de su alrededor.
- El dispositivo debe instalarse fuera del alcance de las personas y fuera de las áreas donde puedan pasar o estar sentadas las personas.
- Antes de subir el proyector para su colocación, asegúrese de que el área de instalación pueda sostener una carga puntual mínima de 10 veces el peso del dispositivo.
- Cuando instale la unidad, utilice siempre un cable de elevación certificado que pueda sostener 12 veces el peso del dispositivo. Esta segunda fijación de seguridad debe instalarse de forma que ninguna parte de la instalación pueda caer más de 20 cm si la fijación principal falla.
- El dispositivo debe fijarse bien, ¡un montaje que permita el balanceo es peligroso y no debe considerarse!
- 
- No cubra ninguna abertura de ventilación ya que esto puede provocar sobrecalentamiento.
- El operador tiene que estar seguro de que las instalaciones técnicas de la máquina y las relacionadas con la seguridad son aprobadas por un experto antes de utilizarlas por primera vez. Las instalaciones deben inspeccionarse anualmente por una persona con experiencia para asegurarse de que la seguridad es óptima.

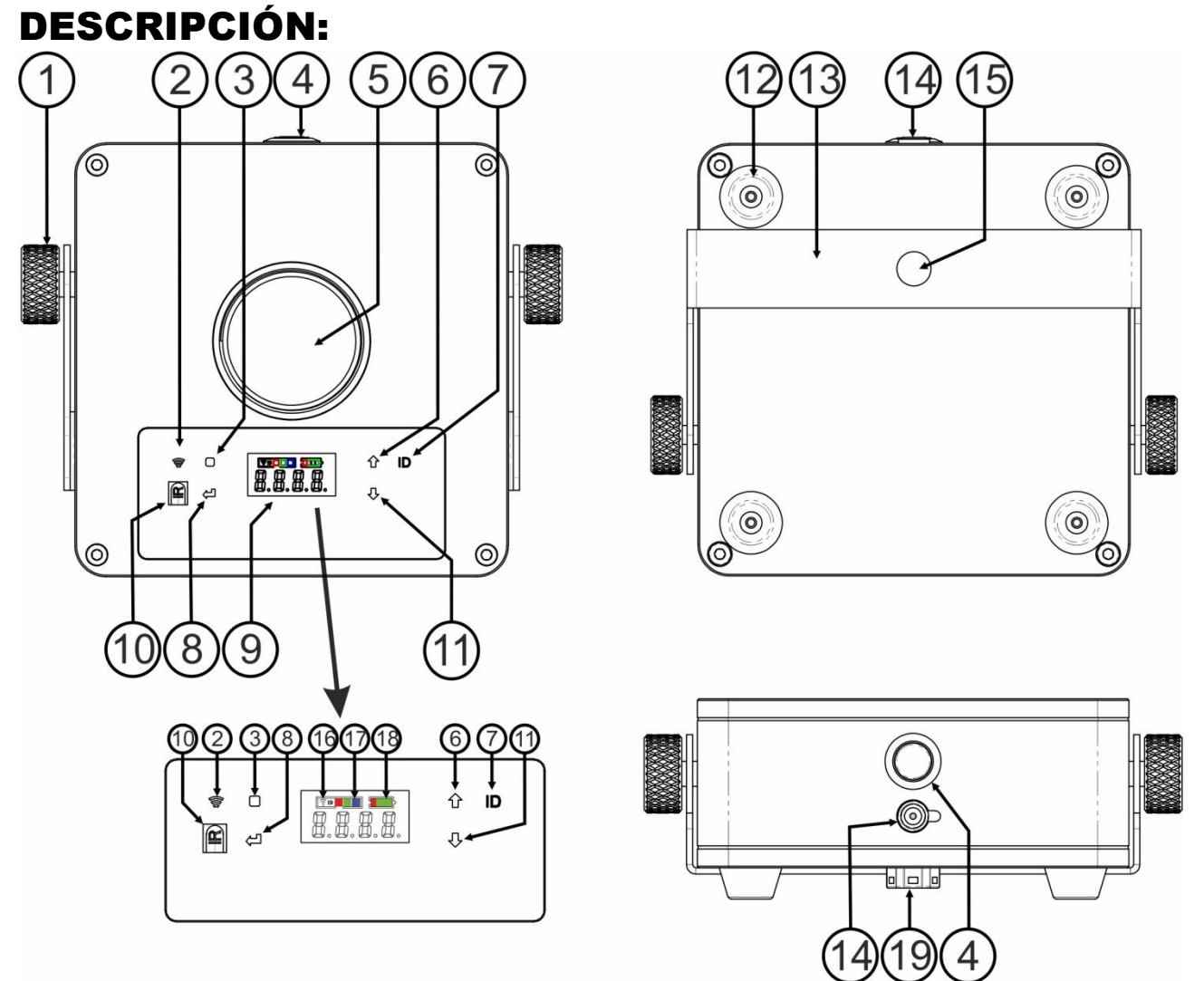

- **1.** Perilla utilizada para fijar el proyector en el ángulo de inclinación deseado.
- **2.** Botón/indicador de encendido/apagado [DMX inalámbrico].
- **3.** Botón [■]: pulse este botón para seleccionar la opción deseada del menú.
- **4.** Botón [Power ON/OFF]: pulse este botón para encender o apagar el proyector.
- **5.** Lente (10°) delante del LED RGBW.de 15 vatios
- **6.** Botón **▲**: pulse este botón para desplazarse hacia arriba en el menú.
- **7.** Botón [ID]: se utiliza para conectar el proyector de modo inalámbrico a un proyector o a un transmisor. (vea el capítulo: [HOW TO SETUP]).
- 8. Botón []: pulse este botón para confirmar la configuración seleccionado.
- **9.** Visualizador
- **10.** Sensor IR.
- **11.** Botón ▼: pulse este botón para desplazarse hacia abajo en el menú.
- **12.** Patas de goma.
- **13.** Soporte para colgar.
- **14.** Conector de entrada de la alimentación eléctrica.
- **15.** Orificio en el soporte para fijar el proyector a una estructura truss, utilizando el gancho de montaje.
- **16.** Indicador del [Wireless DMX]. El indicador se iluminará cuando el [Wireless DMX] esté activado.
- **17.** El LED de estado muestra el modo [Wireless DMX] (receptor o transmisor)
- **18.** Indicador de capacidad de la batería
- **19.** Válvula

## INSTALACIÓN ELÉCTRICA

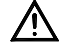

**Importante: La instalación eléctrica debe realizarla solamente personal cualificado, de acuerdo con la normativa sobre seguridad eléctrica y mecánica de su país.**

*Nota: En las siguientes explicaciones asumimos que utilizará los proyectores con la batería interna totalmente cargada. Si desea usarlos conectados directamente a la red eléctrica, utilice el cable de alimentación y el adaptador suministrados a tal efecto.*

#### **Instalación eléctrica para 1 unidad en modo autónomo:**

- Encienda el proyector con el interruptor de encendido (4). La unidad comienza a funcionar inmediatamente, en el último modo independiente seleccionado.
- Consulte el capítulo [HOW TO SETUP] para aprender a conmutar entre los distintos modos de funcionamiento.

#### **Instalación eléctrica para dos o más unidades en el modo maestro/esclavo:**

- Asegúrese de que todas las unidades estén encendidas.
- Configure la unidad 1 como unidad maestra (vea [SETUP MENU]) y transmisor inalámbrico (vea [SETUP FOR WIRELESS OPERATION]). Configure las otras unidades como esclavas (vea [SETUP MENU]) y receptores inalámbricos (vea [SETUP FOR WIRELESS OPERATION])
- Hecho

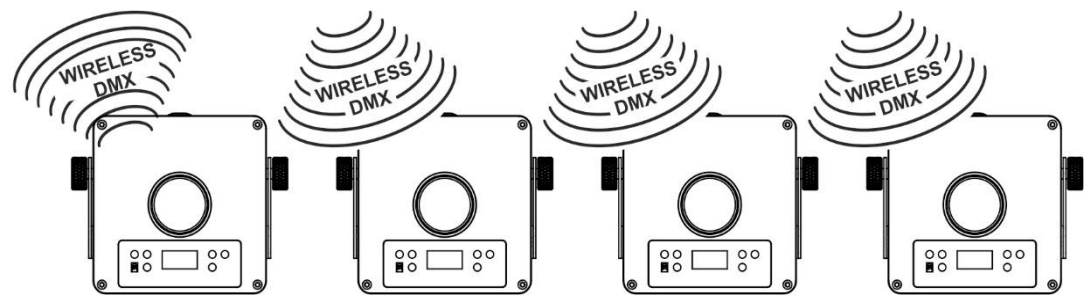

#### **Instalación eléctrica para dos o más unidades en el modo DMX:**

Podrá controlar el proyector ACCU DECOLITE IP mediante DMX inalámbrico. El protocolo DMX inalámbrico del proyector es completamente compatible con "Wireless Solution Sweden".

#### **SOLUCIÓN INALÁMBRICA**

- Encienda todos los proyectores.
- Seleccione en todos los proyectores el modo canal DMX deseado (vea el capítulo [HOW TO SETUP]: opción [CHnd])
- ¡Establezca la dirección de inicio DMX deseada en todos los proyectores, teniendo en cuenta el número de canales DMX utilizado por el modo de canal DMX seleccionado! (consulte el capítulo [HOW TO SETUP]: opción Addr)
- Active el modo inalámbrico utilizando el interruptor (2).
- Sincronice todos los proyectores con el transmisor DMX inalámbrico. (por ejemplo: el "TRASNCEPTOR M-DMX" de JB Systems® es completamente compatible)
- Una vez terminado, todo debería funcionar.

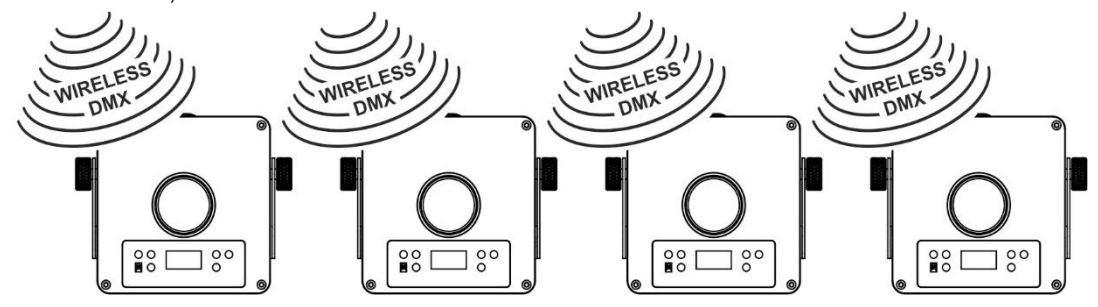

## ESPAÑOL MANUAL DEL USUARIO **Ridde**

800 t

## [SETUP MENU]:

#### **MENÚ PRINCIPAL:**

- Pulse e l botón **[■]** para seleccionar cualquiera de las opciones del menú.
- Utilice los botones ▲ y ▼ para elegir la opción del menú deseada.
- Seleccione la función con el botón **[]**. La pantalla parpadeará.
- Una vez seleccionada la opción del menú que necesite, pulse el botón **[]** para seleccionarla.
- Pulse el botón [MENU] para regresar al modo de ejecución.

#### **Configuración de la dirección DMX 512 [Addr]**

#### **Se utiliza para establecer la dirección de inicio en una configuración DMX.**

- Pulse el botón [■].
- Utilice los botones ▲ o ▼ hasta que aparezca **[Addr]** en la pantalla.
- Pulse el botón [L] para seleccionar. La pantalla empieza a parpadear.
- Utilice los botones ▲ y ▼ para cambiar la dirección DMX512.
- Una vez aparezca en la pantalla la dirección correcta, pulse el botón [µ] para confirmar.

#### **Modo canal [CHnd]**

#### **La unidad tiene 5 modos de canal distintos, consulte la tabla DMX para ver las diferencias.**

- Pulse el botón [■].
- Utilice los botones ▲ o ▼ hasta que aparezca **[CHnd]** en la pantalla.
- Pulse el botón [] para seleccionar. La pantalla empieza a parpadear.
- Utilice los botones ▲ y ▼ para seleccionar uno de los modos de canal disponibles.
- Una vez seleccionado el modo, pulse el botón [] para confirmar.

#### **Modo esclavo [SLAU]**

El primer proyector en la cadena debe estar configurado como maestro y el resto de proyectores tienen que estar en modo esclavo.

- Pulse el botón [■].
- Utilice los botones ▲ o ▼ hasta que aparezca **[SLAU]** en la pantalla.
- Pulse el botón [L] para seleccionar. La pantalla empieza a parpadear.
- A continuación, pulse [] para confirmar el modo esclavo.

#### **Modo velocidad [SP--]**

- Pulse el botón [■].
- Utilice los botones ▲ o ▼ hasta que aparezca **[SP--]** en la pantalla.
- Pulse el botón [+] para seleccionar. La pantalla empieza a parpadear.
- Utilice los botones ▲ y ▼ para seleccionar la velocidad deseada.
- A continuación, pulse [] para confirmar la velocidad deseada.

#### **Modo de selección programas en memoria [Pr--]**

**Se usa para elegir uno de los colores o transiciones preprogramadas ya sea en modo autónomo o en modo maestro/esclavo. Todos los proyectores mostrarán una salida idéntica.**

- Pulse el botón [■].
- Utilice los botones ▲ o ▼ hasta que aparezca **[Pr--]** en la pantalla.
- Pulse el botón [L] para seleccionar. La pantalla empieza a parpadear.
- Utilice los botones ▲ y ▼ para seleccionar uno de los colores o espectáculos preprogramados. (Pr01…Pr35)
- Una vez seleccionado el color o espectáculo deseado, pulse el botón [] para confirmar.

#### **Modo [ASC-]**

#### **Se utiliza para elegir el espectáculo de cambio de color deseado.**

• Pulse el botón [■].

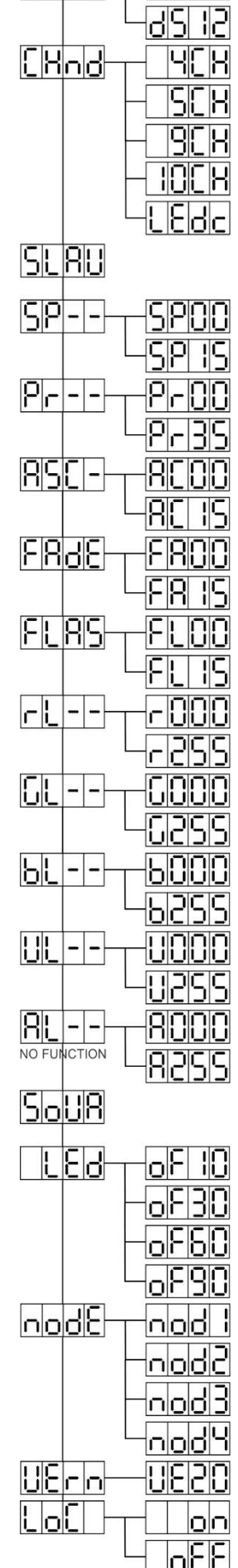

- Utilice los botones ▲ o ▼ hasta que aparezca **[ASC-]** en la pantalla.
- Pulse el botón [J] para seleccionar.
- Utilice los botones ▲ y ▼ para seleccionar uno de los espectáculos disponibles (AC00…AC15)
- Una vez que haya seleccionado uno de los espectáculos, pulse el botón [+] para confirmar.

#### **Modo [FAdE]**

#### **Se utiliza para elegir un espectáculo de atenuación de colores**

- Pulse el botón [■].
- Utilice los botones ▲ o ▼ hasta que aparezca [**FAdE**] en la pantalla.
- Pulse el botón [] para seleccionar. La pantalla empieza a parpadear.
- Utilice los botones ▲ y ▼ para seleccionar un valor entre [FA00] (atenuación rápida) y [FA15] (atenuación lenta).
- Una vez seleccionado el modo deseado, pulse el botón [] para confirmar.

#### **Modo estroboscópico [FLAS]**

**Se utiliza para seleccionar la velocidad del estrobo.**

- Pulse el botón [■].
- Utilice los botones ▲ o ▼ hasta que aparezca **[FLAS]** en la pantalla.
- Pulse el botón [+] para seleccionar. La pantalla empieza a parpadear.
- Utilice los botones ▲ y ▼ para seleccionar la velocidad (FL00…FL15)
- Una vez seleccionada la velocidad deseada pulse [] para confirmar.

#### **Modo [rL--]**

#### **Se utiliza para establecer el valor mínimo del color rojo**

- Pulse el botón [■].
- Utilice los botones ▲ o ▼ hasta que aparezca **[rL--]** en la pantalla.
- Pulse el botón [] para seleccionar. La pantalla empieza a parpadear.
- Utilice los botones ▲ y ▼ para seleccionar la velocidad (r000…r255)
- Una vez seleccionado el valor deseado, pulse [] para confirmar.

#### **Modo [GL--]**

#### **Se utiliza para establecer el valor mínimo del color verde**

- Pulse el botón [■].
- Utilice los botones ▲ o ▼ hasta que aparezca **[GL--]** en la pantalla.
- Pulse el botón [+] para seleccionar. La pantalla empieza a parpadear.
- Utilice los botones ▲ y ▼ para seleccionar la velocidad (G000…G255)
- Una vez seleccionado el valor deseado, pulse [] para confirmar.

#### **Modo [bL--]**

#### **Se utiliza para establecer el valor mínimo del color azul**

- Pulse el botón [■].
- Utilice los botones ▲ o ▼ hasta que aparezca **[bL--]** en la pantalla.
- Pulse el botón [] para seleccionar. La pantalla empieza a parpadear.
- Utilice los botones ▲ y ▼ seleccionar la velocidad (b000…b255)
- Una vez seleccionado el valor deseado, pulse [] para confirmar.

#### **Modo [UL--]**

#### **Se utiliza para establecer el valor mínimo del color blanco**

- Pulse el botón [■].
- Utilice los botones ▲ o ▼ hasta que aparezca **[UL--]** en la pantalla.
- Pulse el botón [J] para seleccionar. La pantalla empieza a parpadear.
- Utilice los botones ▲ y ▼ para seleccione la velocidad (U000…U255)
- Una vez seleccionado el valor deseado, pulse [] para confirmar.

#### **Modo [AL--]**

#### **Se utiliza para establecer el valor mínimo del color ámbar (SIN FUNCIÓN)**

- Pulse el botón [■].
- Utilice los botones ▲ o ▼ hasta que aparezca **[AL--]** en la pantalla.
- Pulse el botón [L] para seleccionar. La pantalla empieza a parpadear.
- Use los botones ▲ y ▼ para seleccionar la velocidad (A000…A255)
- Una vez seleccionado el valor deseado, pulse [] para confirmar.

#### **Modo de sonido [SoUA]**

**Se utiliza para hacer que los espectáculos de luces funcionen al ritmo de la música.**

- Pulse el botón [■].
- Utilice los botones ▲ o ▼ hasta que aparezca **[SoUA]** en la pantalla.
- Pulse el botón [+] para seleccionar. La pantalla empieza a parpadear.
- Pulse [] y el proyector empezará a funcionar al ritmos de la música (sonido). Si desea regresar al modo de funcionamiento normal, pulse el botón [■].

#### **Modo [Led]**

#### **Led apagado en 10-30-60-90: la pantalla se apaga transcurridos 10, 30, 60 o 90 segundos.**

- Pulse el botón [■].
- Utilice los botones ▲ o ▼ hasta que aparezca **[LEd]** en la pantalla.
- Pulse el botón [] para seleccionar. La pantalla empezará a parpadear y mostrará [oF10-oF30-oF60 o oF90]
- Seleccione la opción que desee pulsando el botón ▲ o ▼.
- Pulse [  $\downarrow$ ] para seleccionar el modo deseado.
- La pantalla se apagará después.
- Para volver a encender la pantalla pulse uno de los botones [■], [▲], [▼], [ID] o [↓]

#### **Función [node]**

#### **Se utiliza para ralentizar la velocidad de atenuación.**

- Pulse el botón [■].
- Utilice los botones ▲ o ▼ hasta que aparezca **[node]** en la pantalla.
- Pulse el botón [J]. La pantalla empezará a parpadear y mostrará [nod0...nod4]
- Utilice los botones ▲ y ▼ para seleccionar **[nod0…nod4]** sonde 0 es la más rápida y 4 la más lenta.
- Una vez seleccionado el modo deseado, pulse el botón **[]** para confirmar.

#### **Versión del software [UErn]**

#### **Se utiliza para visualizar la versión del software de la unidad.**

- Pulse el botón [■].
- Utilice los botones ▲ o ▼ hasta que aparezca **[UErn]** en la pantalla.
- Pulse el botón []. La pantalla empezará a parpadear y mostrará la versión **[UE2.0]**.
- Pulse el botón [■] para salir.

#### **[LoC] Activar/Desactivar**

#### **Se utiliza para activar y desactivar la función de visualización.**

- Pulse el botón [■].
- Pulse los botones ▲o▼ hasta que aparezca **[LoC]** en la pantalla.
- Pulse el botón []. La pantalla comenzará a parpadear y aparecerá **[oFF]**.
- Pulse los botones ▲ o ▼ para cambiar a **[on]**.
- Pulse el botón []. Las funciones de visualización se habrán desactivado. Pulse los botones [µ] y  $\blacktriangledown$  al mismo tiempo para desactivar las funciones de visualización.
- Pulse el botón [■] para salir.

## [SETUP FOR WIRELESS OPERATION]

Cada unidad lleva un transceptor DMX inalámbrico. Esto quiere decir que cada unidad puede ser configurada como transmisor o receptor.

Para configurar el sistema es necesario asignar primero cada receptor al universo (transmisor) con el que debería trabajar.

Cada unidad lleva un transceptor DMX inalámbrico. Esto quiere decir que cada unidad puede ser configurada como transmisor o receptor.

Para configurar el sistema es necesario asignar primero cada receptor al universo (transmisor) con el que debería trabajar.

#### **COSAS MUY IMPORTANTES QUE DEBE SABER ANTES DEL USO**

Antes de comenzar a utilizar estas unidades inalámbricas DMX, debería conocer la siguiente información básica. Esto le ahorrará mucho tiempo y frustración:

- Compruebe la información en el botón [ID] (24) y en el led de estado (16).
	- o LED de estado (17) BLANCO: la unidad está en modo de configuración o desconectada de cualquier transmisor.
	- o LED de estado (17) AZUL: la unidad está en modo TRANSMISOR y está conectada a uno o más receptores.
	- o LED de estado (17) AZUL (parpadeando rápido): la unidad (transmisor) se está conectando a los receptores.
	- o LED de estado (17) AZUL (parpadeando lento): no hay señal DMX en el transmisor.
	- o LED de estado (17) VERDE: la unidad está conectada a un transmisor.
	- o LED de estado (17) VERDE (parpadeando lento): la unidad no recibe la señal DMX desde el transmisor.
- Un receptor solo se puede conectar a un transmisor cuando se encuentre completamente desconectado: el LED de estado (17) tiene que ser BLANCO.

#### **CONFIGURAR EL MODO DE TRANSMISOR DE ENTRADA (LED = AZUL)**

- Mantenga pulsado el botón [ID] (7) mientras enciende la conexión INALÁMBRICA del ACCU DECOLITE IP pulsando el botón correspondiente (2). El LED de estado se iluminará enseguida de color BLANCO y, a continuación, cambiará a color AZUL, ROJO o VERDE (el último modo seleccionado).
- Seleccione AZUL pulsando brevemente el botón [ID] (7).
- Una vez selecciona el color AZUL, mantenga pulsado el botón [ID] (7) para confirmar el modo transmisor.
- El LED de estado se iluminara de color blanco y pasado unos segundos se podrá de color azul (parpadeando si no hay ninguna señal DMX presente)
- La unidad está ahora en modo transmisor.

#### **CONFIGURAR EL MODO DE RECEPTOR DE ENTRADA (LED = VERDE)**

- Mantenga pulsado el botón [ID] (7) mientras enciende la conexión INALÁMBRICA del ACCU DECOLITE IP pulsando el botón correspondiente (2). El LED de estado se iluminará enseguida de color BLANCO y, a continuación, cambiará a color AZUL, ROJO o VERDE (el último modo seleccionado).
- Seleccione VERDE pulsando brevemente el botón [ID] (7).
- Cuando seleccione el color VERDE, pulse el botón [ID] (7) durante 3 segundos para confirmar el modo receptor.
- El led de estado se iluminará en blanco y después de varios segundos cambiará a ROJO (parpadeará rápidamente si no hay ninguna señal presente) o VERDE (cuando el receptor está emparejado con el transmisor).
- La unidad está ahora en modo receptor.
- Libere el receptor de cualquier universo (transmisor) pulsando el botón [ID] (7) durante 5 segundos. El led estado ahora cambia a color BLANCO. Ahora la unidad está lista para emparejarse con un transmisor.

#### **ENPAREJAR EL TRANSMISOR CON LOS RECEPTORES**

#### Primero: prepare el transmisor y los receptores como se describió anteriormente.

• Pulse el botón [ID] (7) en el transmisor. El led de estado AZUL parpadea y simultáneamente los led de los receptores empiezan a parpadear en VERDE.

Transcurridos unos segundos los led dejarán de parpadear. En ese momento el transmisor y los receptores estarán emparejados.

#### **DESCONECTAR LOS RECEPTORES DEL UNIVERSO DMX (TRANSMISOR)**

Para desconectar todos los receptores de un universo/transmisor DMX:

- Mantenga pulsado el botón [ID] (7) del transmisor durante unos 5 segundos hasta que el LED de estado (17) se ilumine en ROJO, el LED de los receptores cambiará a BLANCO (desconectado).
- Después de unos segundos el LED de estado (17) del transmisor volverá a ser AZUL.
- También podrá volver a conectar los receptores simplemente pulsando brevemente el botón [ID] (7) del transmisor. (El LED de estado LED (17) de los receptores volverán a cambiar a VERDE.

Para desconectar un receptor individual de un universo/transmisor DMX:

- Pulse el botón [ID] (7) del receptor hasta que el led de estado (17) se ilumine en BLANCO (iluminado RGB).
- Ahora este receptor estará desconectado del transmisor (universo DMX).

## INSTRUCCIONES DE FUNCIONAMIENTO

#### **A. 1 unidad independiente:**

- Seleccione uno de los modos automáticos o seleccione un color fijo
- Seleccione el modo estático o controlado por sonido
- Consulte el capítulo [HOW TO SETUP] para aprender cómo realizar los ajustes previos.

#### **B. Dos o más unidades en configuración maestro/esclavo:**

- Conectar 2 o más unidades entre sí. Consulte el capítulo "instalación eléctrica" para aprender cómo hacerlo.
- Configure cada uno de los receptores en modo esclavo: el primer proyector de la cadena tiene que estar en modo DMX o en modo espectáculo (por ejemplo: [**FAdE]**)
- Conecte todas las unidades a la red eléctrica. Las unidades empezarán a funcionar automáticamente y presentarán los programas de seguimiento preprogramados.

#### **C. Control usando el mando a distancia:**

Encienda el proyector (4). Pulse el botón [ON] en el mando a distancia IR. Aparecerá [Jr00] en la pantalla. Ahora está listo para usar el mando a distancia IR.

Cuando apague el proyector usando el mando a distancia IR, aparecerá [Jr0F] en la pantalla.

Antes de poder usar el proyector con otro mando a distancia tendrá que pulsar uno de estos botones de la pantalla ([■]-[▲]-[▼]-[]). Ahora el proyector se desconectará del mando a distancia IR.

También puede usar el mando a distancia IR con varios proyectores en el modo maestro-esclavo. Seleccione el color deseado y la atenuación en la unidad maestra. Las unidades esclavas seguirán las órdenes de la maestra.

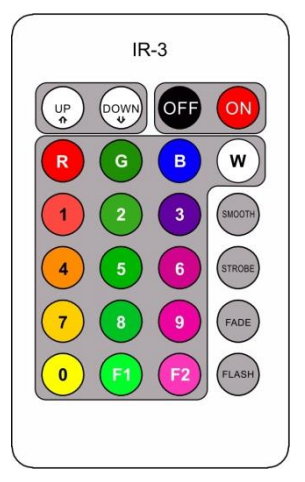

#### **D. Control usando un controlador DMX inalámbrico:**

- Encienda el controlador DMX inalámbrico. (por ejemplo: JB Systems LEDCON-XL (código de pedido: 4661) + Transceptor M-DMX (Código de pedido: 4646)
- Encienda todas las unidades y configúrelas en el modo de canal deseado. (4, 5, 9, 10 o [Ledc]: vea las tablas DMX a continuación). Establezca la dirección DMX de cada unidad de acuerdo con modo de canal seleccionado. Como cada unidad tiene su propia dirección DMX, puede controlarlas individualmente.

## CUADROS DMX

#### **Modo 4CH:**

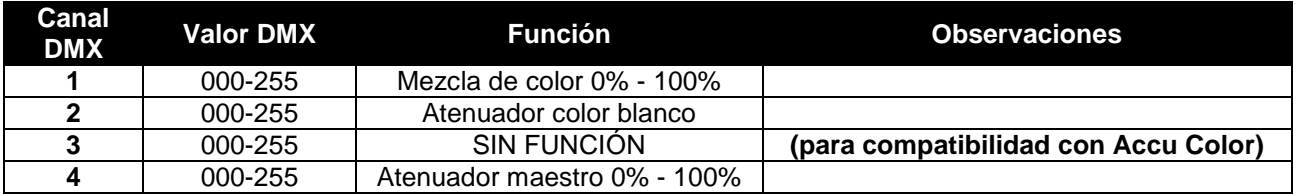

#### **Modo 5CH:**

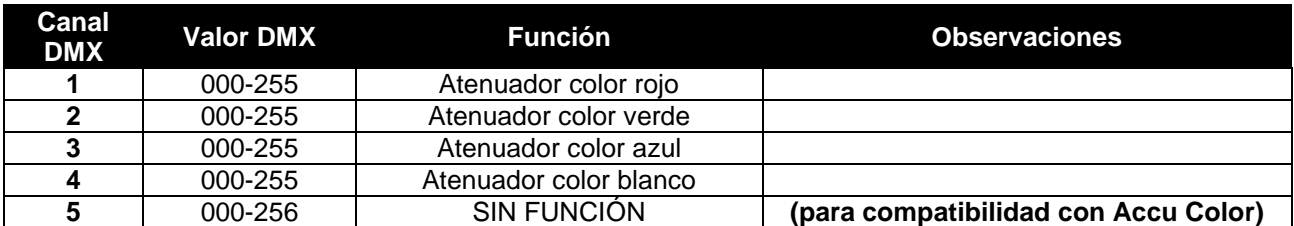

#### **Modo 9CH:**

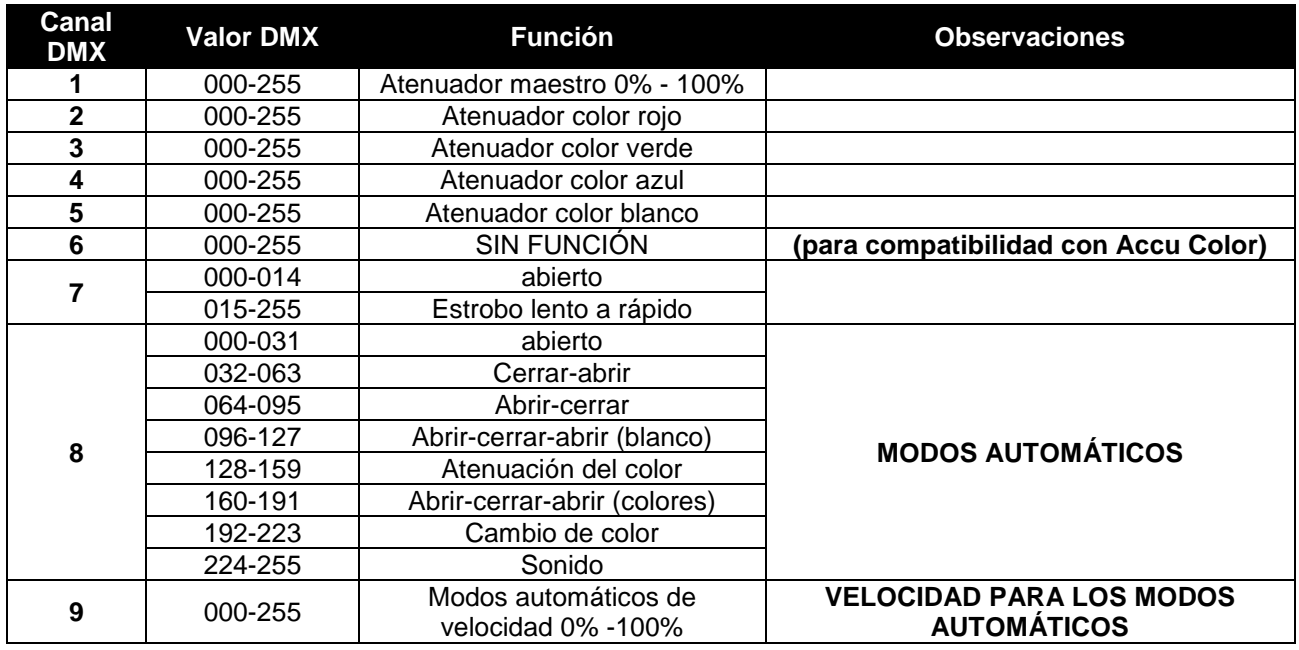

#### **Modo 10CH:**

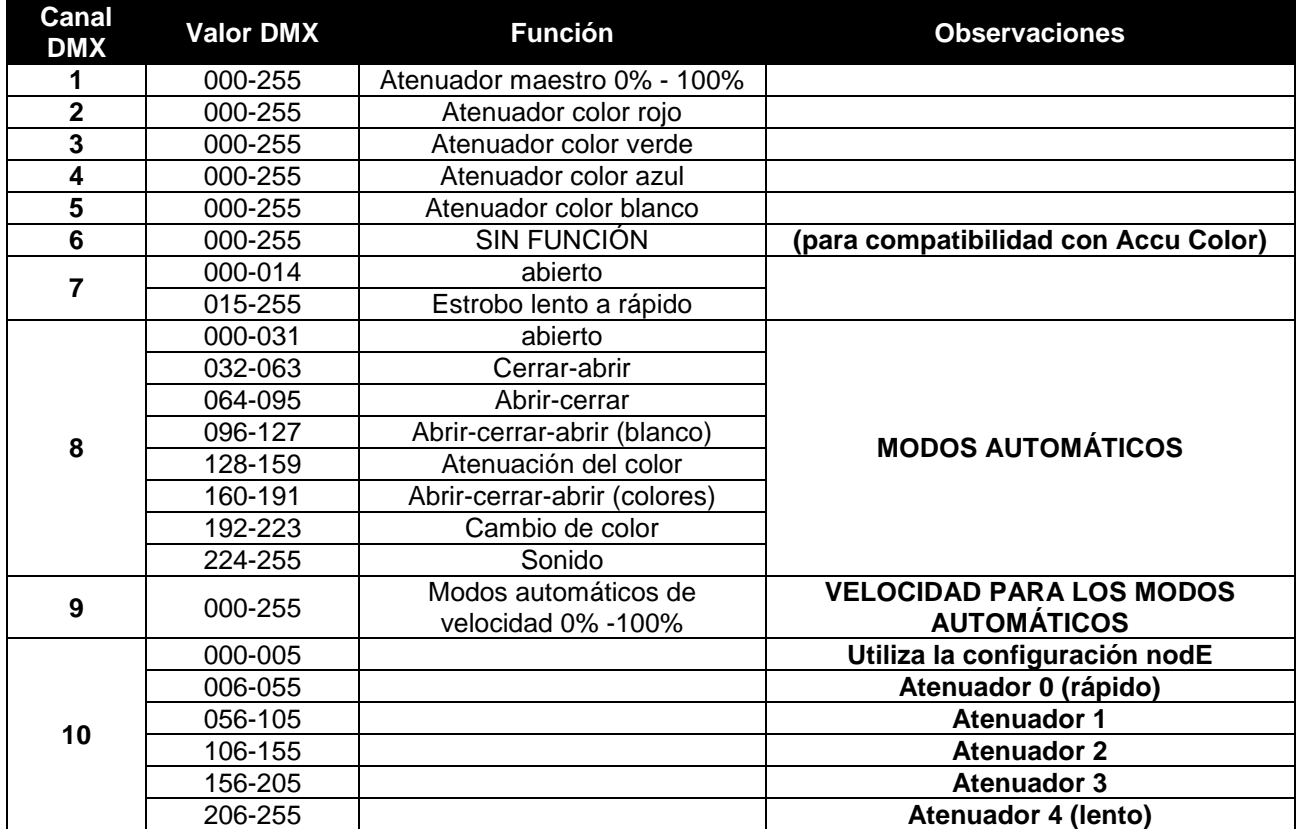

**Modo Ledcon 02Mk2: RGB + MAESTRO ATENUACIÓN/SONIDO/EF. ESTROBOSCÓPICO**

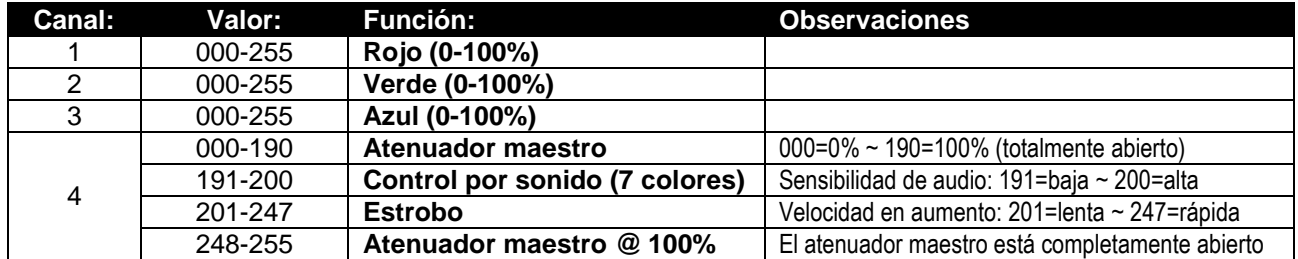

## MANTENIMIENTO

- Asegúrese de que el área debajo del lugar de instalación esté libre de personas no autorizadas cuando realice mantenimiento/reparaciones.
- Apague la unidad, desenchufe el cable de alimentación y espere hasta que se enfríe.

**Durante la inspección deben revisarse los puntos siguientes:**

- Todos los tornillos utilizados para la instalación del dispositivo y cualquiera de sus componentes deben estar bien apretados y no pueden tener corrosión.
- Las carcasas, fijaciones y puntos de instalación (techo, refuerzos, suspensiones) deben estar totalmente libres de cualquier deformación.
- Cuando una lente óptica está visiblemente dañada debido a grietas o arañazos profundos, debe ser sustituida.
- Los cables de alimentación deben estar en condiciones impecables y deben sustituirse inmediatamente incluso si se detecta un problema pequeño.
- Para proteger el dispositivo contra el sobrecalentamiento, los ventiladores de enfriamiento (si hay alguno) y las aberturas de ventilación deben limpiarse mensualmente.
- La limpieza de las lentes ópticas y/o espejos internos y externos debe efectuarse periódicamente para optimizar la salida de la luz. La frecuencia de limpieza depende del entorno en el que opera el proyector; ambientes húmedos, con humo o especialmente sucios pueden provocar una mayor acumulación de suciedad en los componentes ópticos de la unidad.
	- Límpielos con un paño suave utilizando productos normales para la limpieza del vidrio.
	- Siempre seque cuidadosamente las piezas.

**Atención: ¡Recomendamos encarecidamente que la limpieza sea realizada por técnicos cualificados!**

**RECICLADO DE LAS BATERÍAS USADAS: las baterías de iones de litio usadas se deben considerar y manipular como residuos peligrosos. ¡Cada país tiene sus propias normativas sobre el reciclaje de las baterías recargables usadas: revise las normativas locales de su país o pida a su vendedor de baterías más información sobre el reciclado de las baterías recargables usadas!**

## ESPECIFICACIONES

Esta unidad tiene supresión de interferencias de radio. Este producto cumple con los requisitos de las normas actuales, tanto europeas como nacionales a tal respecto. Dicha conformidad ha sido establecida y las declaraciones y documentos pertinentes han sido depositados por el fabricante.

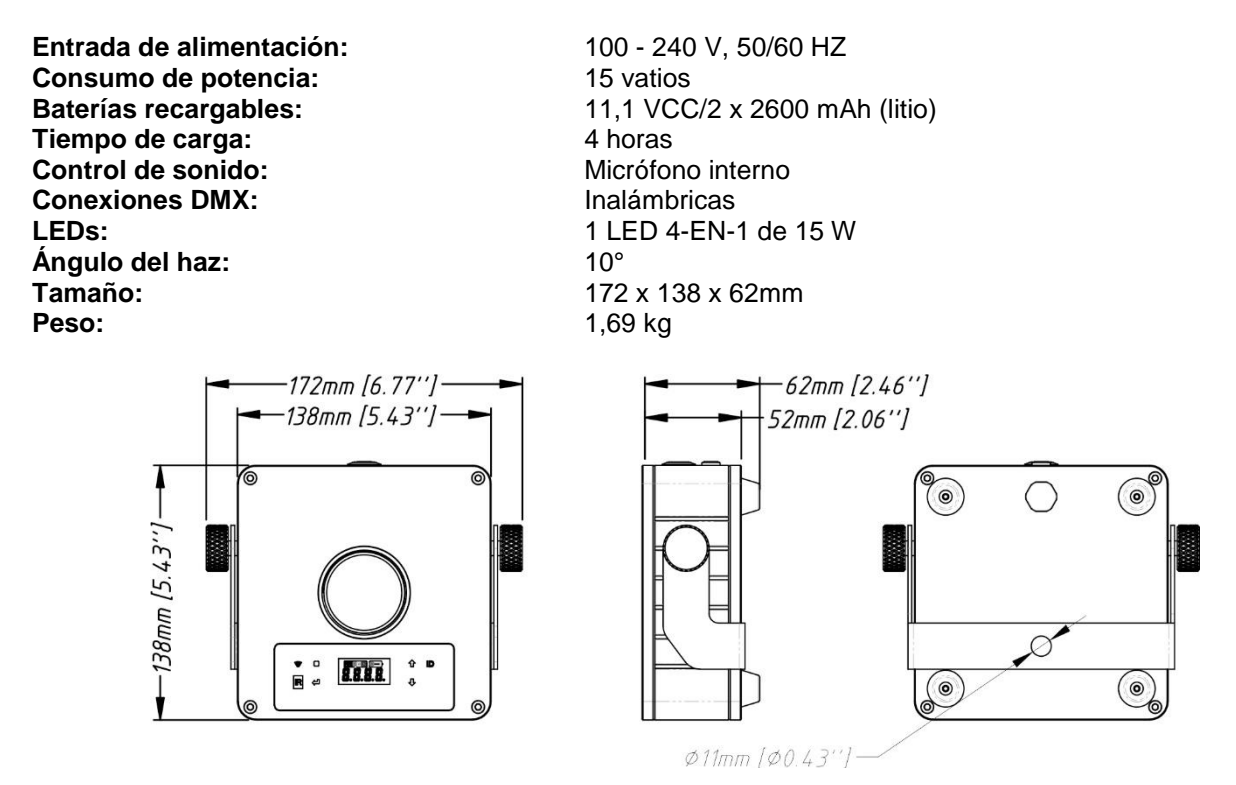

**Esta información está sujeta a cambios sin notificación previa Puede descargar la versión más reciente de este manual de usuario en nuestro sitio Web: [www.jb-systems.eu](http://www.jb-systems.eu/)**

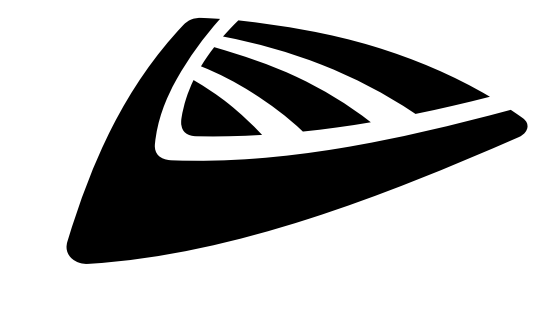

# **IBSYSTEMS**

## **MAILING LIST**

EN: Subscribe today to our mailing list for the latest product news! FR: Inscrivez-vous à notre liste de distribution si vous souhaitez suivre l'actualité de nos produits! NL: Abonneer je vandaag nog op onze mailinglijst en ontvang ons laatste product nieuws! DE: Abonnieren Sie unseren Newsletter und erhalten Sie aktuelle Produktinformationen! ES: Suscríbete hoy a nuestra lista de correo para recibir las últimas noticias! PT: Inscreva-se hoje na nossa mailing list para estar a par das últimas notícias!

## **W.JB-SYSTEMS.EU**

## Copyright © 2018 by BEGLEC NV

't Hofveld 2C ~ B1702 Groot-Bijgaarden ~ Belgium Reproduction or publication of the content in any manner, without express permission of the publisher, is prohibited.